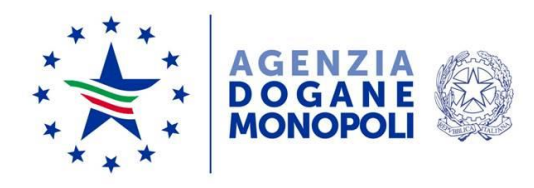

*Protocollo:* 147176/RU *Rif: 129980/RU del 1 ottobre 2019 139382/RU del 27/9/2019 18731/RU del 5/10/2018*

Ai destinatari in allegato 1

*Roma, 10 ottobre 2019*

Direzione Organizzazione e digital transformation Ufficio Organizzazione e processi Sezione processi trasversali

> **OGGETTO:** Nuovo Modello Autorizzativo Unico (MAU) e modalità per l'accesso ai servizi digitali disponibili sul Portale Nazionale (PUDM – Portale Unico Dogane e Monopoli) e sul Portale dell'UE (TP - EU Trader Portal).

> > Accesso dal 1° dicembre 2019 al TP – EU Trader Portal esclusivamente tramite credenziali di tipo SPID (strettamente di livello 2 e di Persona Fisica) o Carta Nazionale dei Servizi (CNS).

Per uniformare le modalità di collegamento degli utenti esterni ai servizi offerti dall'Agenzia/EU, si comunica che a partire dal prossimo 1° dicembre 2019, non sarà più possibile utilizzare le credenziali del Servizio Telematico Doganale (STD) per accedere al TP - EU Trader Portal [\(https://customs.ec.europa.eu/tpui-cdms-web/\)](https://customs.ec.europa.eu/tpui-cdms-web/).

Ogni soggetto già autorizzato/delegato nel Modello Autorizzativo Unico (MAU) ai profili autorizzativi per Customs Decisions, non dovrà effettuare, nel MAU – "Mio profilo", alcuna variazione ma unicamente utilizzare credenziali di tipo SPID (strettamente di livello 2 e di Persona Fisica) o la Carta Nazionale dei Servizi (CNS), al momento dell'autenticazione della persona fisica.

Sempre a partire dal 1° dicembre, le nuove richieste nel MAU – "Mio profilo" dei profili autorizzativi dei servizi EU, dovranno avvenire da parte di soggetti autenticati al PUDM esclusivamente con credenziali di tipo SPID ( strettamente di livello 2 e di Persona Fisica ) o Carta Nazionale dei Servizi (CNS).

Le istruzioni di dettaglio sono disponibili, come di consueto, nella sezione del portale istituzionale dedicata all'assistenza on line per gli utenti esterni alla voce:

 "Come fare per " → "Utilizzare gli Altri servizi e le Altre applicazioni doganali" → "Mio profilo".

Per richiedere assistenza e segnalare malfunzionamenti attenersi alle istruzioni pubblicate sul portale istituzionale nella sezione "Assistenza on line  $\rightarrow$  Come chiedere assistenza".

> p. Il Direttore a.p.s. Marco De Andreis Firmato digitalmente

Allegati:

1. Elenco destinatari.pdf

## **Allegato 1 alla nota 147176RU – Elenco destinatari**

Alle Direzioni Interregionali/Regionali e Interprovinciale

Agli Uffici delle Dogane

- Agli Uffici dei Monopoli
- Alla Direzione Legale e Contenzioso
- Alla Direzione Affari generali
- Alla Direzione Dogane
- Alla Direzione Accise
- Alla Direzione Tabacchi
- Alla Direzione Giochi
- Alla Direzione Antifrode e Controlli
- Ai componenti del Tavolo e-customs
- Ai componenti del Tavolo tecnico digitalizzazione accise

e, per conoscenza: All'Ufficio del Direttore

All'Ufficio del Vicedirettore

Alla Sogei